## Go to

# [www.siouxlandcommunityfoundation.org](http://www.siouxlandcommunityfoundation.org) Click on the scholarship tab.

A list of scholarships and the criteria are listed. Applications are due FEBRUARY 1 at NOON

The Siouxland Community Foundation uses a universal common application for all our high school scholarships.

You will start a universal/common application and it will let you know what scholarships you qualify for based on the information you provide.

Hit the Create New Account Button IMPORTANT-USE your adult email not school email when you register as we will need to reach you after you graduate if you receive a scholarship.

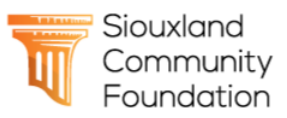

Connecting people who care with causes that matter.

## Logon Page

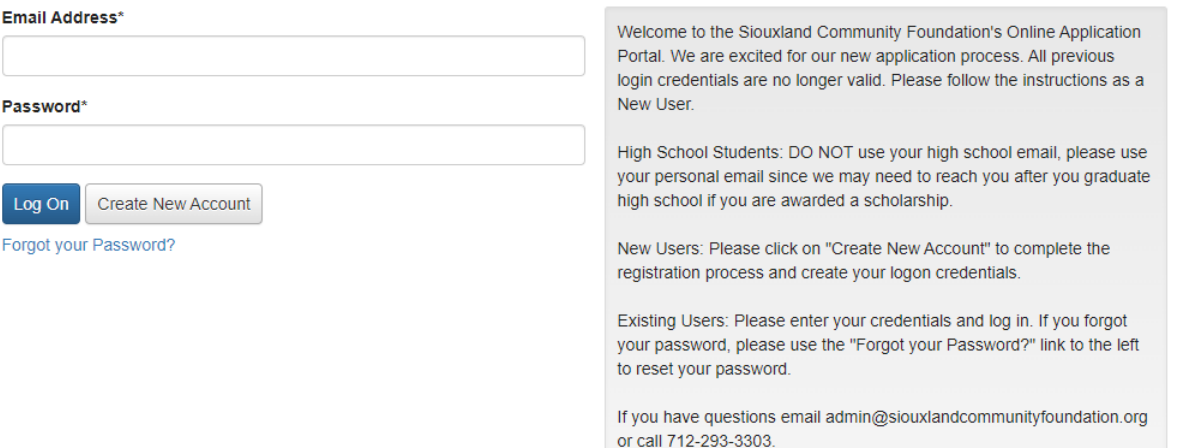

## The screenshots you will see are from our test "sandbox" site. They will be very similar to the live site. This is for informational purposes only.

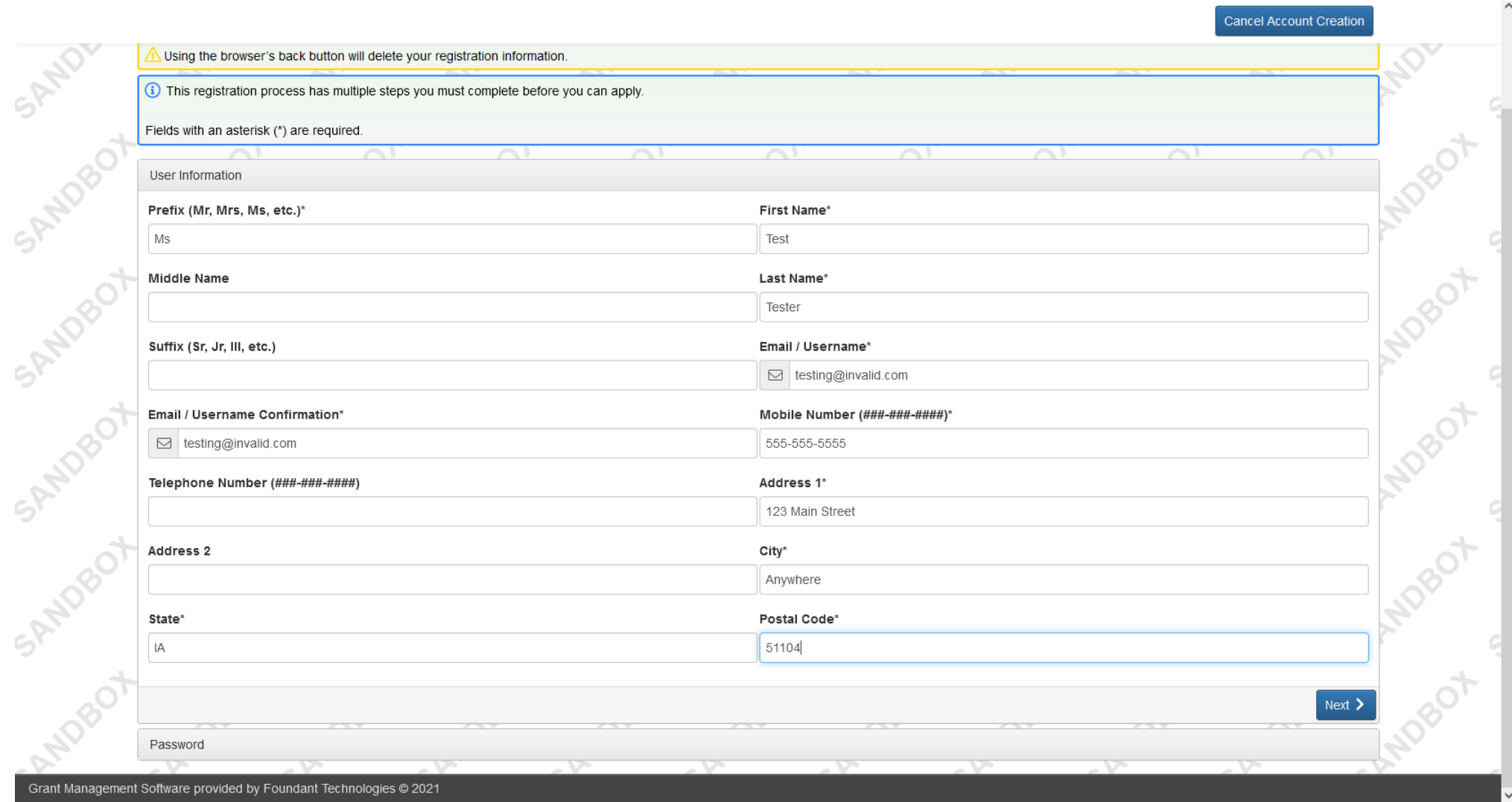

 $Gran$ 

## Email Confirmation

(i) You will be receiving emails from this system about your request.

To ensure you receive emails from this system we have sent you an email to confirm your account was created successfully. If you do not see an email from Siouxland Community Foundation <administrator@grantinterface.com>, l folder.

 $55$ 

 $5r$   $5r$  of

Continu

To remove Siouxland Community Foundation <administrator@grantinterface.com> from your spam filter, use the link below.

Click Here for a tutorial about removing email addresses from spam filters.

O I have received the email

○ Continue without checking

O I have not received the email

Send Email Again

## Once you are logged in you will see the common application. Click the "Apply" Button

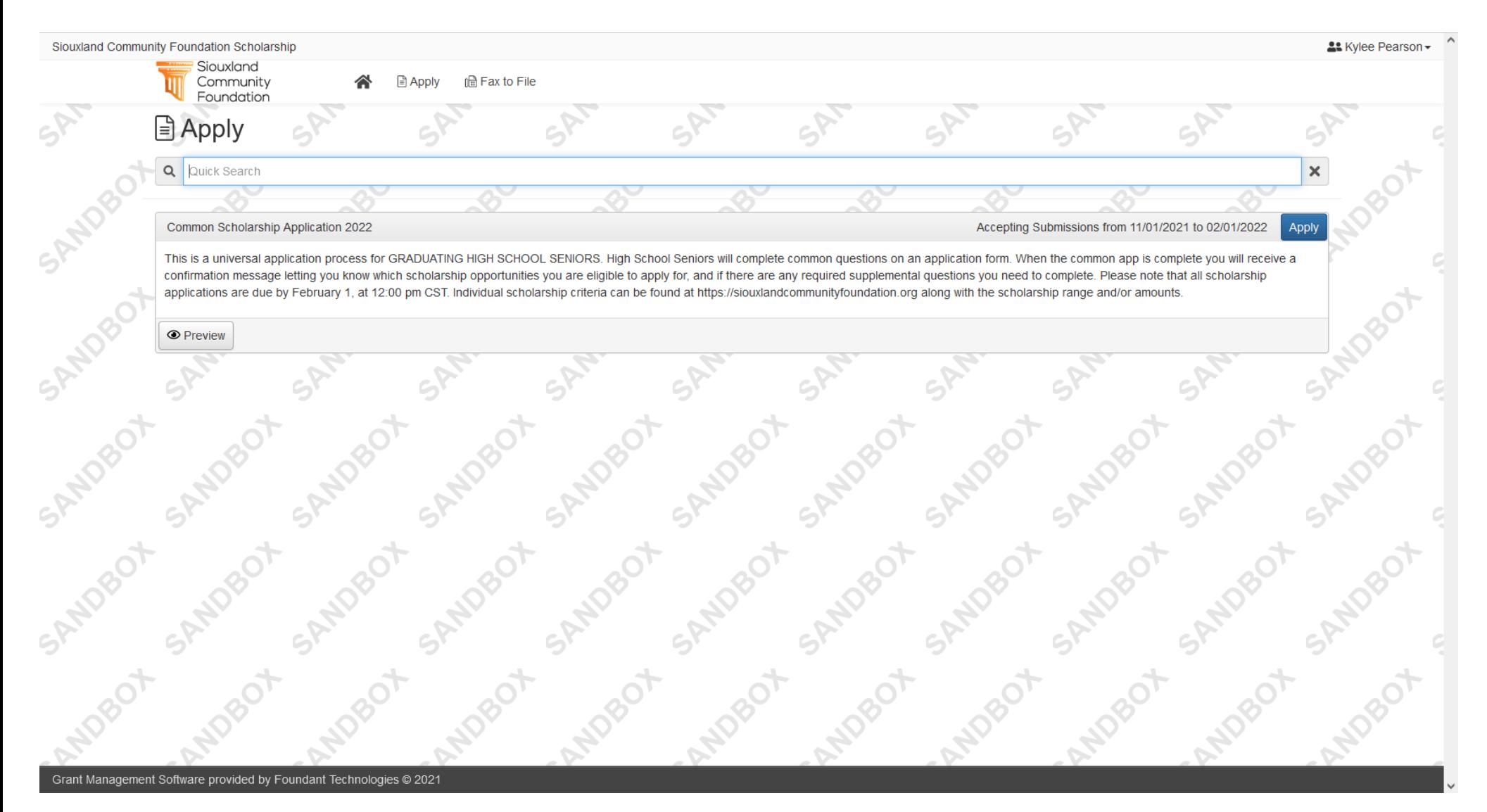

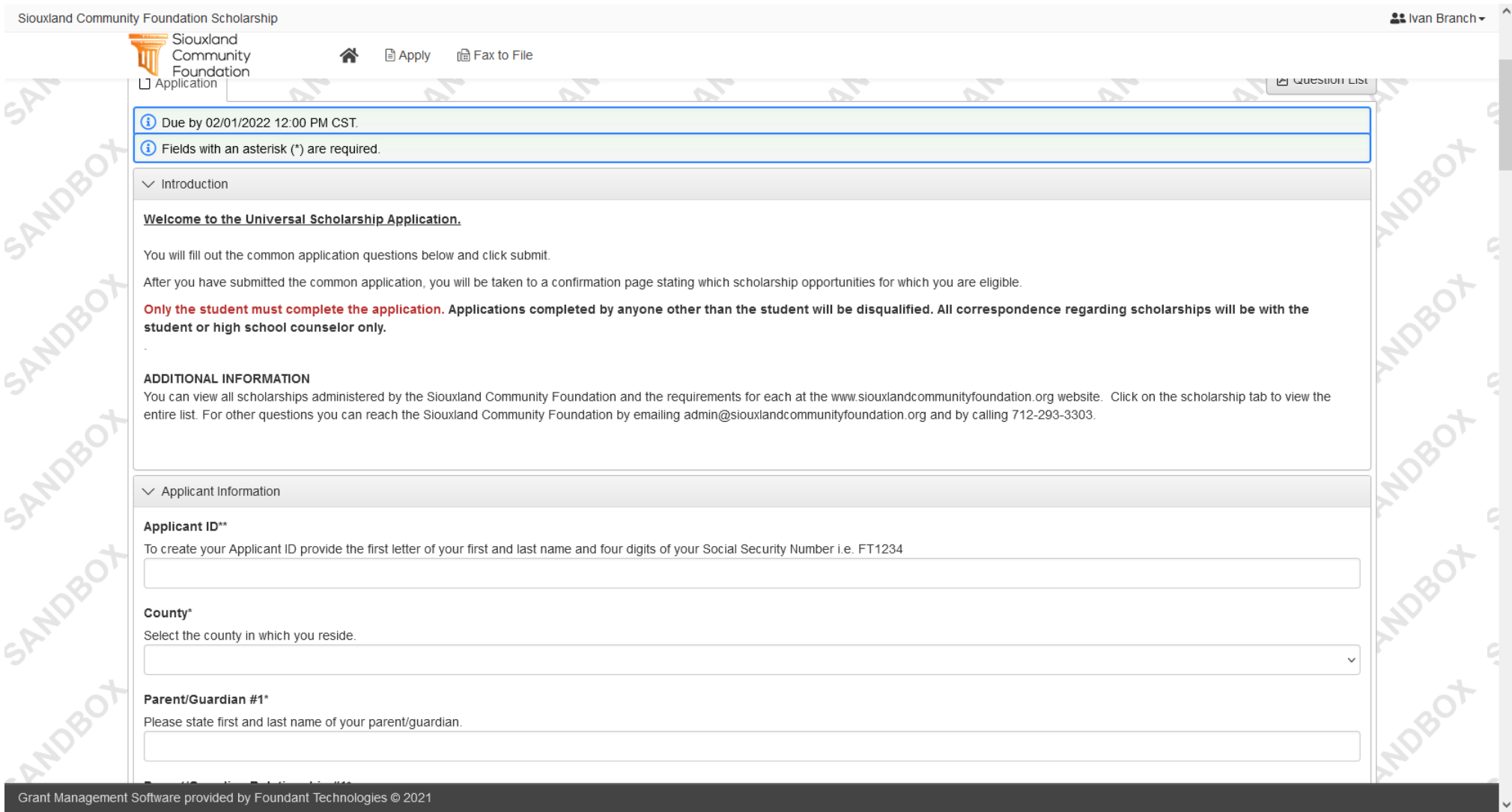

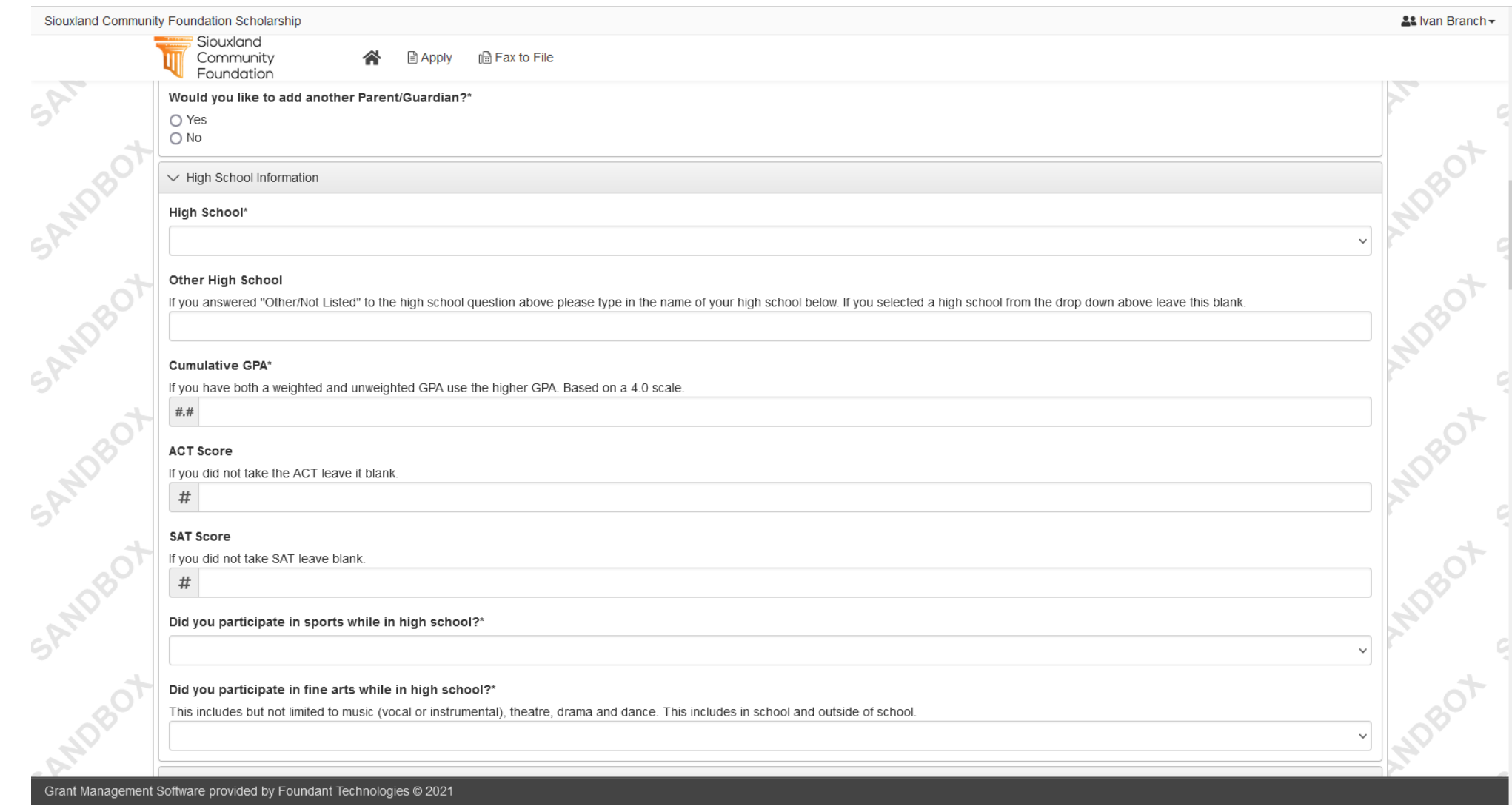

#### $\vee$  College Information

#### Type of Institution\*

○ Certification/Trade/Vocational ○ 2-year College or Tech School ○ 4-year College/University

#### Degree Type\*

○ Associate (2-year) ○ Bachelor (4-year) ○ Certification/Trade

#### Is the college you are attending located in Iowa, Nebraska or South Dakota?\*

 $\bigcirc$  Yes  $\bigcirc$  No

\$

\$

 $\overline{\varsigma}$ 

ANDRO DI

**ADBC** 

Is the college you are attending one of the following?\*

#### If you did not select a college above please type your college name in the field below.

#### **Estimated College Tuition & Fees\***

**SARRY 11** Dollar amount for one year of tuition and fees. This is a best estimate and can usually be found on your college website.

#### **Estimated College Room and Board**

Complete the estimated cost for first year room and board if you plan to live on campus.

#### Is the college you are attending one of the following?\*

Briar Cliff University (Sioux City, IA) Iowa State University (Ames, IA) Morningside University (Sioux City, IA) St. Luke's School of Nursing (Sioux City, IA) University of Iowa (Iowa City, IA) University of Northern Iowa (Cedar Falls, IA) Western Iowa Tech Community College (Sioux City, IA) None of the Above

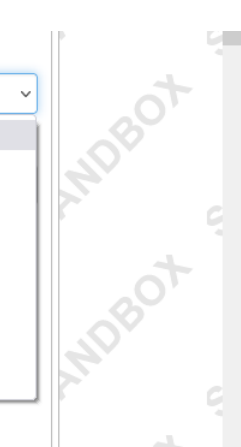

e de la partir de la partir de la partir de la partir de la partir de la partir de la partir de la partir de l<br>La partir de la partir de la partir de la partir de la partir de la partir de la partir de la partir de la par

 $\checkmark$ 

## Select your intended general major/field of study. We have scholarships with preferred majors. This helps determine if you are qualified for **specific scholarships. Also the input your more specific major.**

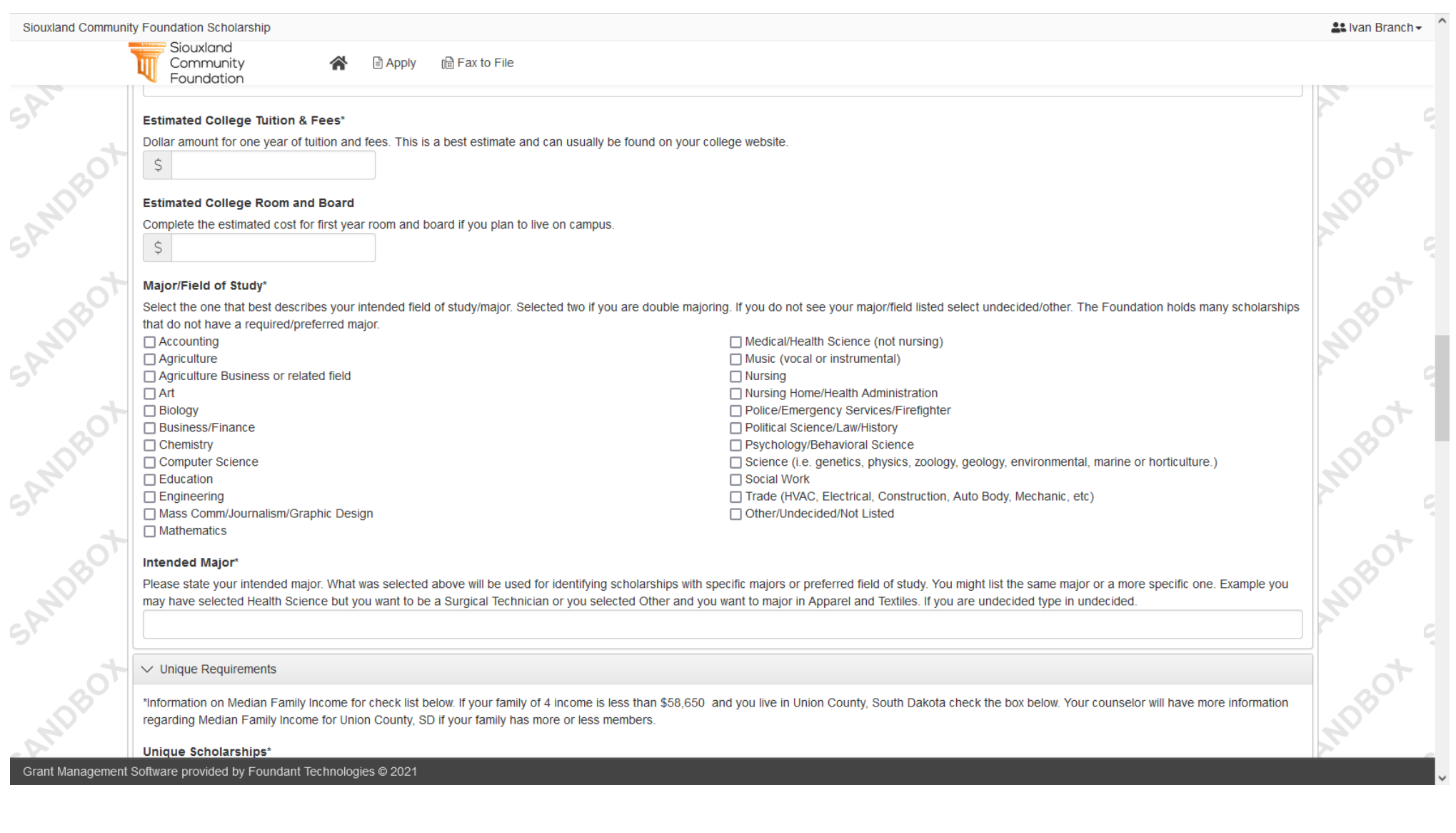

Pay attention to the Unique Scholarship Question. This helps determine the scholarships you qualify for. Make sure you answered the common app questions correctly as that filters you to which scholarships you qualify for that the Siouxland Community Foundation holds.

**You will see third party email for having your counselor upload a transcript. Input your counselor email.**

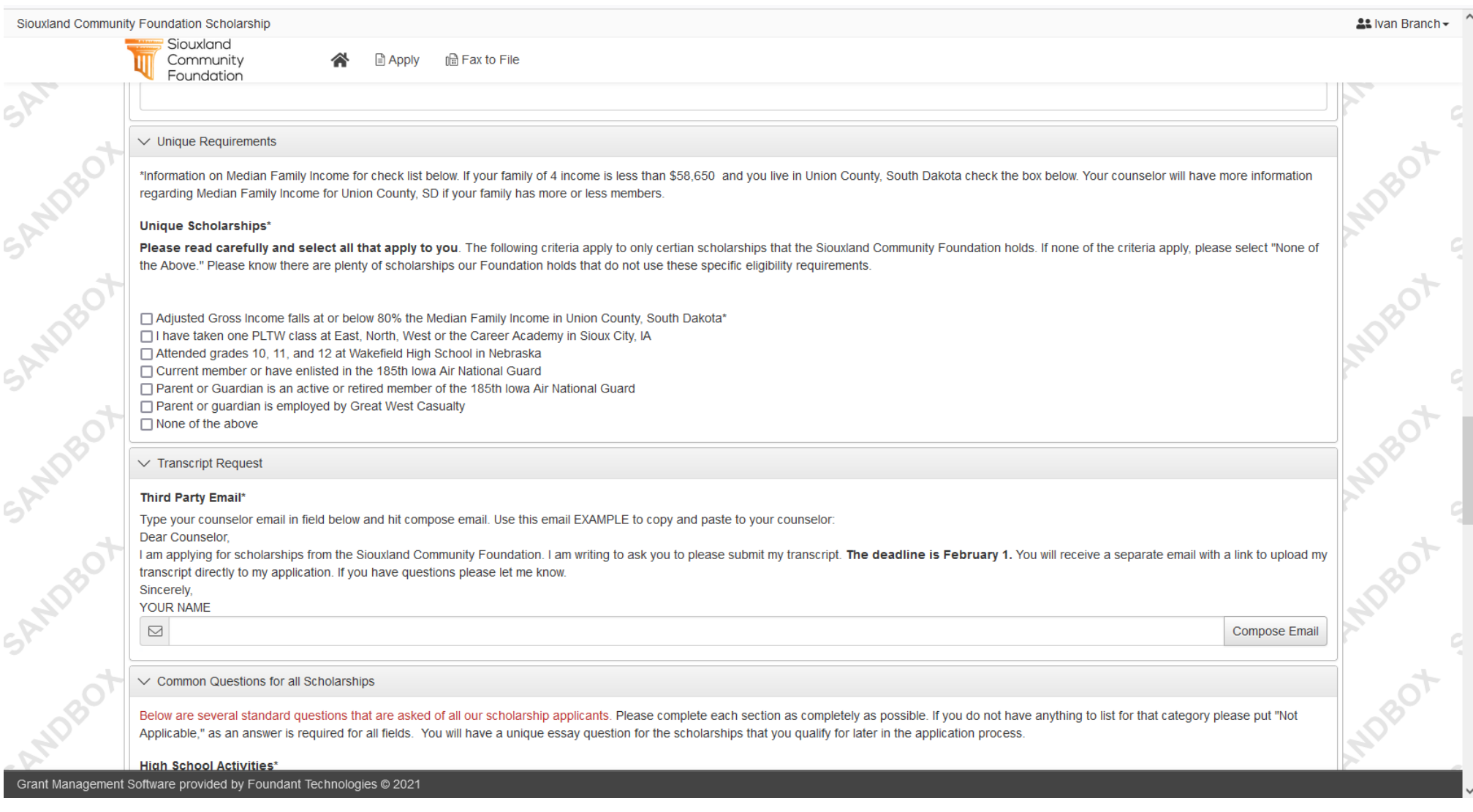

Siouxland **III** Community

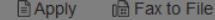

谷

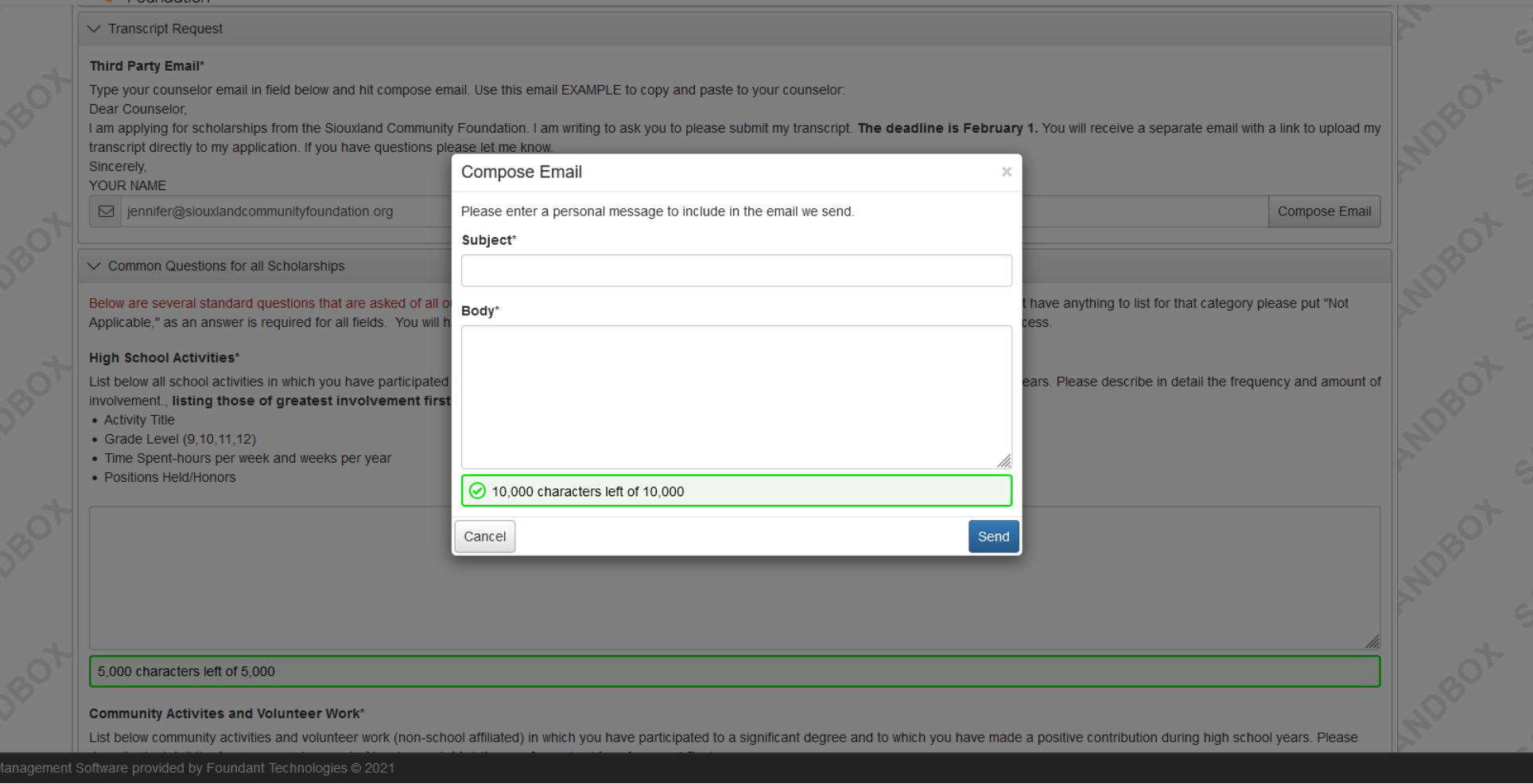

Enter Transcript in the subject line. Use the prewritten email to copy and past but make sure and change "YOUR NAME" to your actual name! Your counselor will get two emails. This one you compose and then another email with a link to upload. Samples of the emails provided on the next page for informational purposes only.

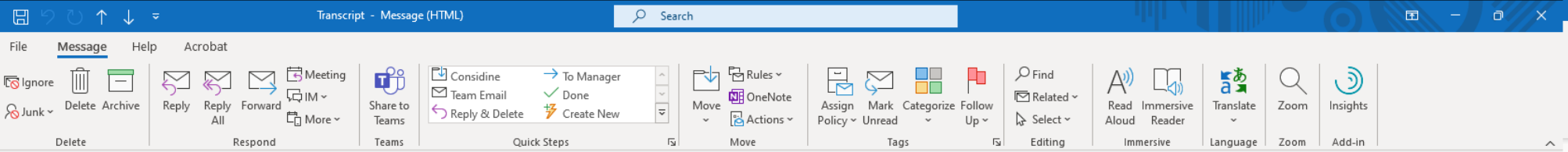

#### Transcript

?

Siouxland Community Foundation <MargaretAnderson@FTexample.org>(Siouxland Community Foundation via sendgrid.net) To C Siouxland Community Foundation

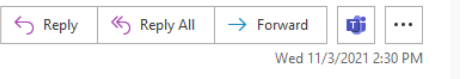

(i) We could not verify the identity of the sender. Click here to learn more. The actual sender of this message is different than the normal sender. Click here to learn more.

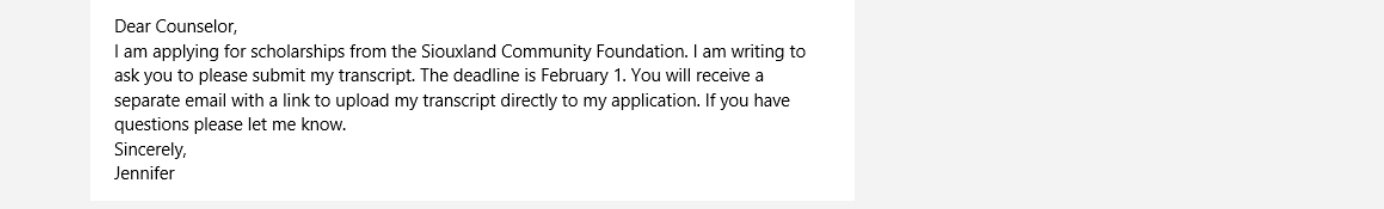

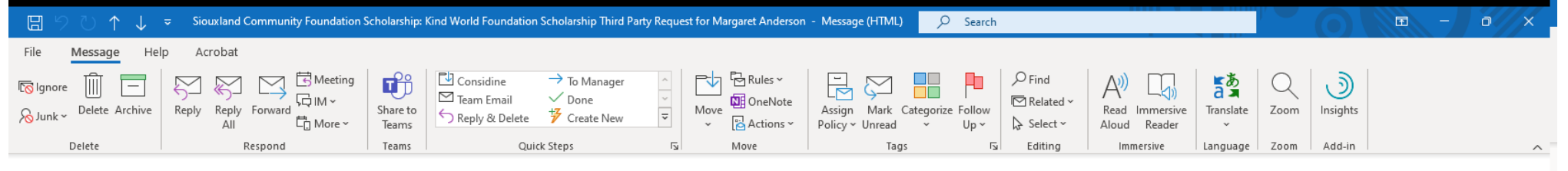

Siouxland Community Foundation Scholarship: Kind World Foundation Scholarship Third Party Request for Margaret Anderson

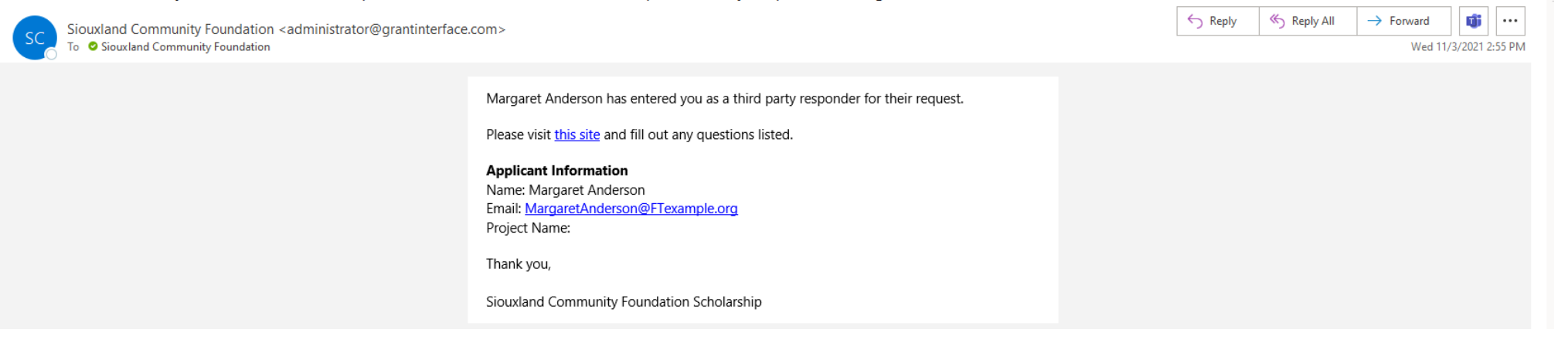

You will have several questions to complete about your activities, volunteer work, paid work and unusual circumstances. **These are common questions for all our scholarships.**

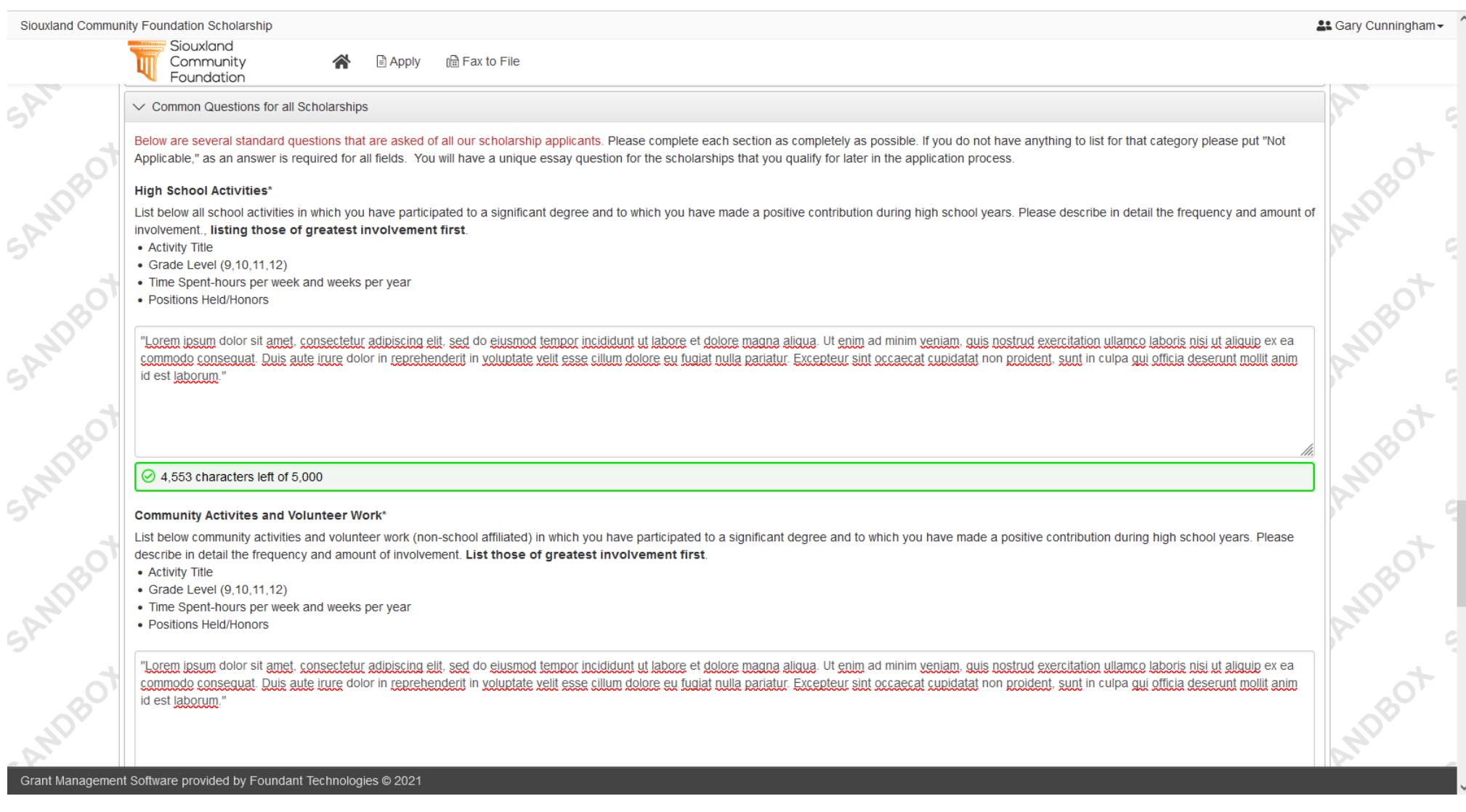

## **You will then come to the final portion of the common app below.**

![](_page_13_Picture_79.jpeg)

Click submit if you have answered all the common questions completely. You will not be able to change your common application answers once submitted.

You will then see a list of all the scholarships you qualify for based on the answers provided in the common application. **NOTE the list for supplemental information.** Click Continue to provide the rest of the information for the scholarships you qualify for.

![](_page_14_Figure_1.jpeg)

## Once you hit continue you will come to the supplemental dashboard.

![](_page_15_Picture_24.jpeg)

## Once you have answered the supplemental questions on a specific opportunity then submit that application. Some will need a recommendation.

![](_page_16_Picture_43.jpeg)

Some scholarship opportunities require Character Counts Recommendation. It is a online form that your recommender completes.

![](_page_17_Picture_1.jpeg)

This is what the form looks like. You, the applicant, will not be able to see the response to the questionnaire but you will be able to see they responded.

![](_page_18_Picture_72.jpeg)

![](_page_19_Picture_3.jpeg)

![](_page_20_Picture_6.jpeg)

∎⊽

Some opportunities require an essay. If a scholarship opportunity appears and you do not want to apply for that scholarship or feel you are not qualified, click abandon that request. You are only not completing that specific scholarship. You can still apply for the others.

![](_page_21_Picture_93.jpeg)

You can save your application at any time throughout the process.

![](_page_22_Picture_1.jpeg)

You can see which scholarship you are working on in the left hand corner. If you entered supplemental information for other scholarship opportunities it remembers it for all your scholarships and will auto fill. It will prepopulate your previous answers. You may use the same recommenders for all your scholarships.

![](_page_23_Picture_105.jpeg)

On your applicant dashboard you can see if your third parties have responded. **You can submit your application without the third party response.** Third Party recommenders will receive a link when you send the first email and they will receive another reminder 7 days later.

## **NOTE: ULTIMATELY you are responsible for making sure your recommenders have responded.**

![](_page_24_Picture_167.jpeg)

The common app third party is for the transcript upload and the third party under each scholarship is for a Character Counts recommendation.

## **Frequently Asked Questions:**

## **Can I submit before my third parties have responded?**

Yes. We encourage you to complete your application(s) as soon as possible. But remember you are ultimately responsible for making sure your third party has responded. You can log into your dashboard at any time to check on the status. Your third party will receive an automatic email reminder after seven days if they have not responded to your request.

## **Do I have to apply for all the scholarships that I qualify for?**

No. You can hit Abandon Request on an opportunity you don't want to apply for. Situations do arise that this could happen.

**Do I have to have all different recommenders?** No. If you qualify for several scholarships and two scholarships require three Character Counts recommendations, they can and will be the same. Once a recommender completes the online Character Counts recommendation it will update all applications that require the Character Counts.

**What happens if I change my college or major?** Some scholarships are college specific and/or major specific. An example: The Macfarlane Family Scholarship requires that you must be attending Iowa State to receive this scholarship. If you are awarded this scholarship and you do not attend Iowa State it will be rescinded and awarded to an alternate that is attending Iowa State. The Siouxland Community Foundation administers many scholarships that do not have a specific college or major requirement.

If you have questions please reach out to the Siouxland Community Foundation with any questions. We are here to help. You can email [admin@siouxlandcommunityfoundation.org](mailto:admin@siouxlandcommunityfoundation.org) or call 712-293-3303.

![](_page_25_Picture_8.jpeg)

# Siouxland Community Foundation

## FOR COUNSELORS OR THIRD PARTY RECOMMENDERS

Below is what a third party dashboard looks like. Green check means complete and red means need to complete.

![](_page_26_Picture_54.jpeg)